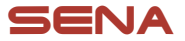

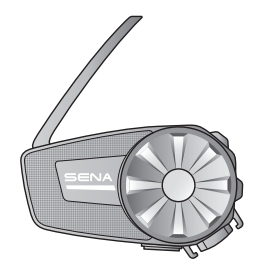

# **SPIDER ST1** MOTORCYCLE MESH COMMUNICATION SYSTEM

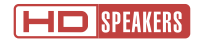

#### QUICK START GUIDE

**ENGLISH** 

# Downloadable Sena Software

Download the SENA MOTORCYCLES App at Google Play Store or App Store.

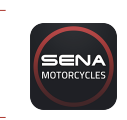

#### SENA MOTORCYCLES

Download the following items at **[sena.com](http://sena.com)**.

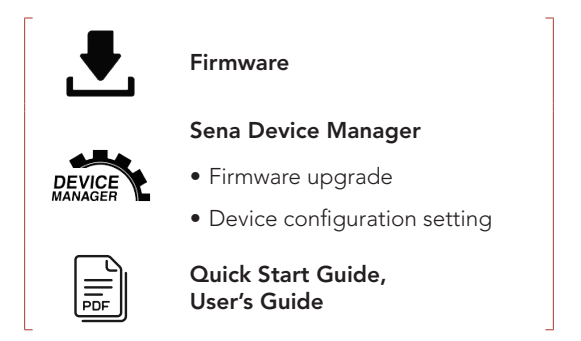

Follow us on Facebook, YouTube, Twitter and Instagram to check the latest information and helpful tips.

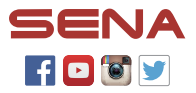

SENA Technologies, Inc. Customer Support: [sena.com](http://sena.com)

## **Product Details**

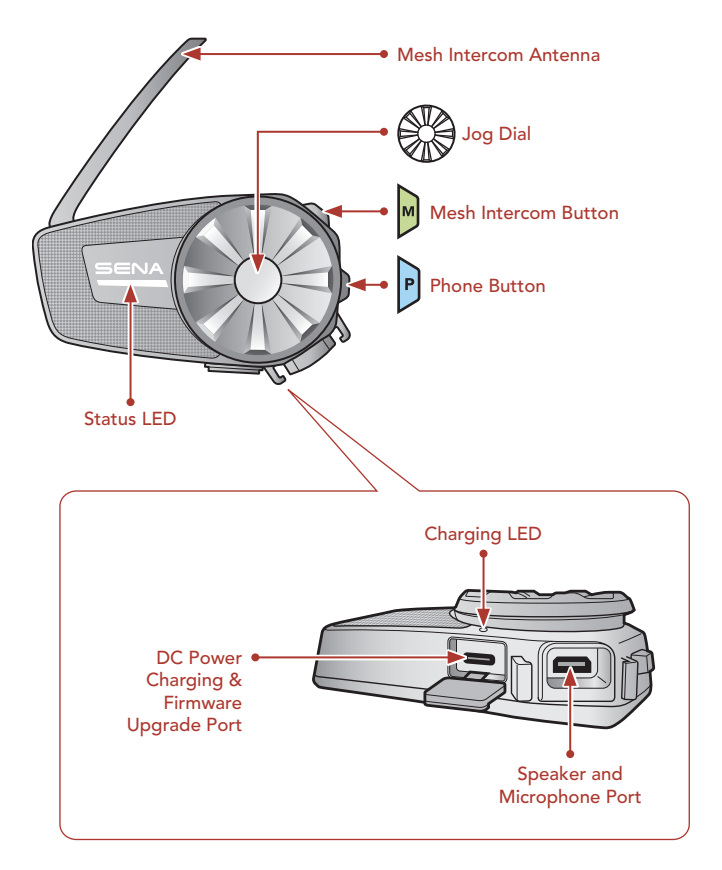

### **I**Installation

• For more information about installation, refer to the User's Guide.

#### Using the Clamp Unit

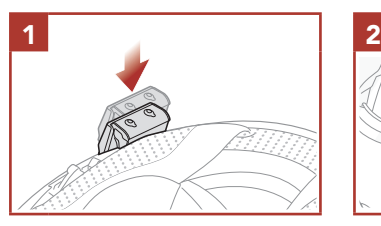

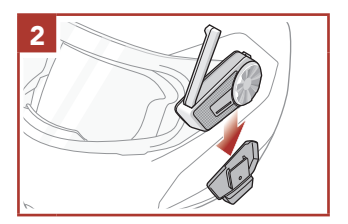

#### Using the Glued Surface Mounting Plate

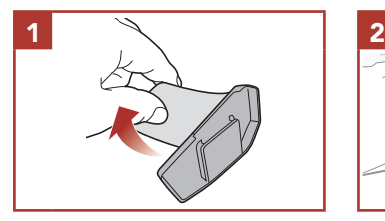

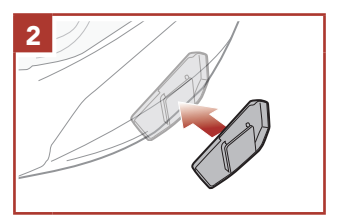

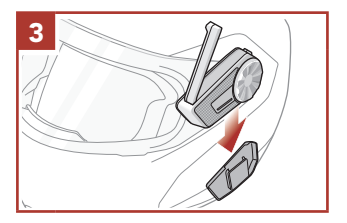

#### Installing the Speakers

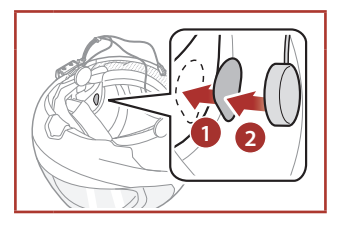

#### Installing the Wired Boom Microphone

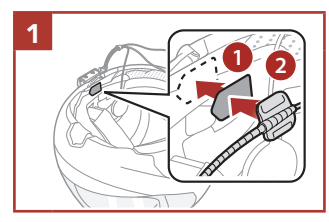

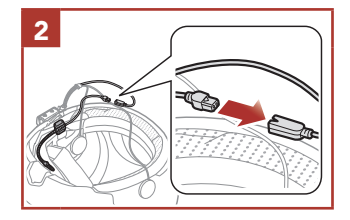

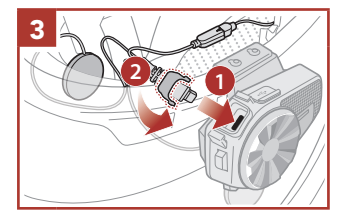

#### Installing the Wired Microphone

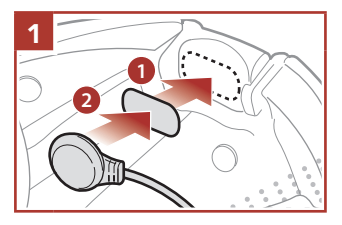

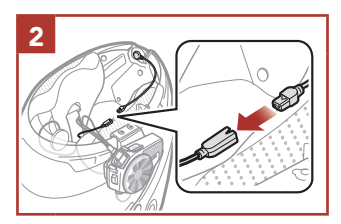

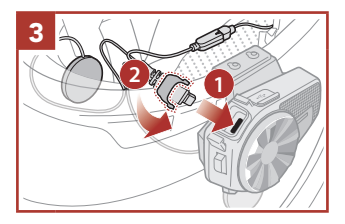

### **Mesh Intercom Antenna**

Pull the Mesh Intercom Antenna outwards slightly to unfold it. **<sup>1</sup> <sup>2</sup>**

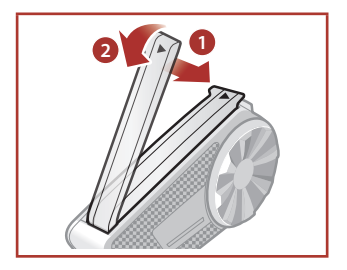

# **I** Icon Legend

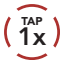

Tap button/Jog Dial the (HOLD specified number of times (10s)

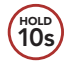

HOLD Press and Hold button/Jog<br>10s) Dial for the specified amour Dial for the specified amount of time

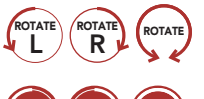

ROTATE Rotate Jog Dial clockwise (right) or counterclockwise (left).

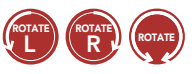

Rotate while Pressing Jog Dial clockwise (right) or counterclockwise (left).

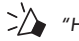

*"Hello"* Audible prompt

# **Basic Operations**

#### Powering On

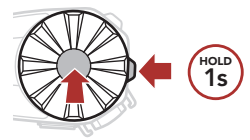

Volume Up

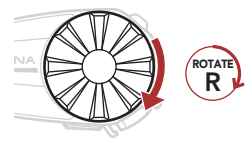

Powering Off

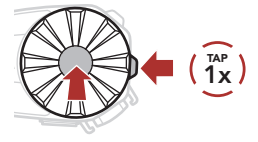

Volume Down

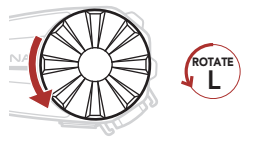

# **Recking the Battery Level**

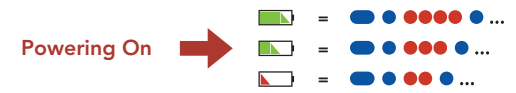

### **Phone Pairing**

When you initially turn on the headset:

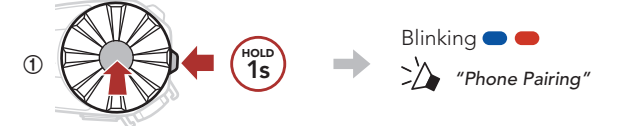

**②**  Select SPIDER ST1 in the list of Bluetooth devices detected.

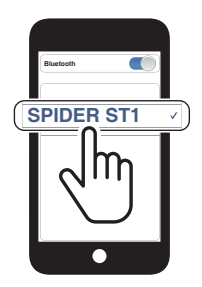

• For more information on phone pairing, refer to the User's Guide.

# **Using the Phone**

# Answer a Call 1x TAP Ш

# End a Call 1x TAP П

#### Reject a Call

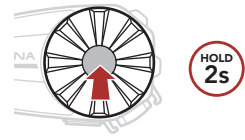

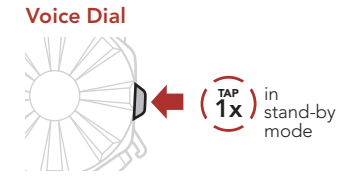

# **Music Control**

#### Play/Pause

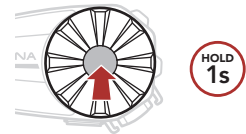

#### Track Forward

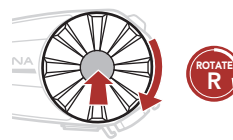

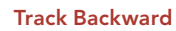

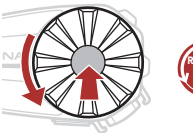

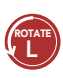

### ■ Mesh Intercom™

Open Mesh™: communication within the same channel. Group Mesh™: communication within the same private group.

• For more information on Mesh Intercom, refer to the User's Guide.

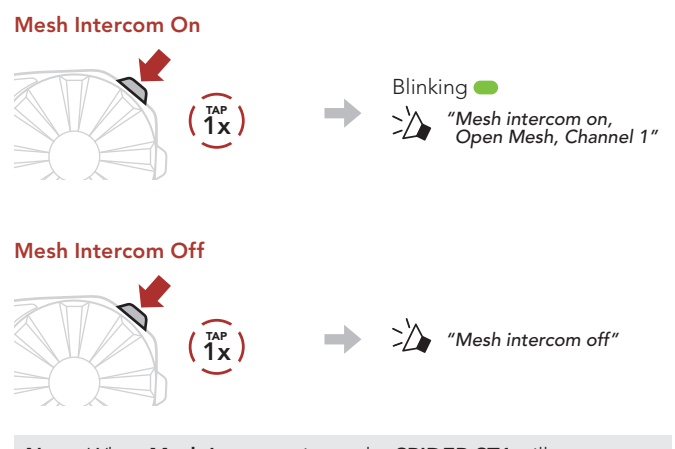

Note: When Mesh Intercom is on, the SPIDER ST1 will automatically connect to nearby **SPIDER ST1** users and the headset will be in Open Mesh (default: channel 1) initially.

# **Den Mesh**

#### Channel Setting (Default: channel 1) in Open Mesh

**①**  Enter into the Channel Setting.

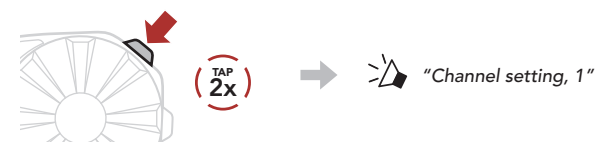

**②**  Navigate between channels.  $(1 \rightarrow 2 \rightarrow \bullet \bullet \bullet \rightarrow 8 \rightarrow 9 \rightarrow \text{Exit} \rightarrow 1 \rightarrow \bullet \bullet \bullet)$ 

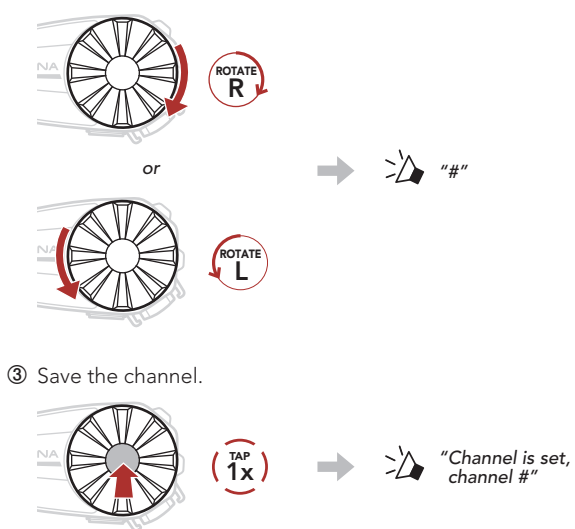

Note: You can use the SENA MOTORCYCLES App to change the channel.

# **Group Mesh**

Group Mesh is a closed group intercom function that allows users to join, leave, or rejoin a group intercom conversation without pairing each headset.

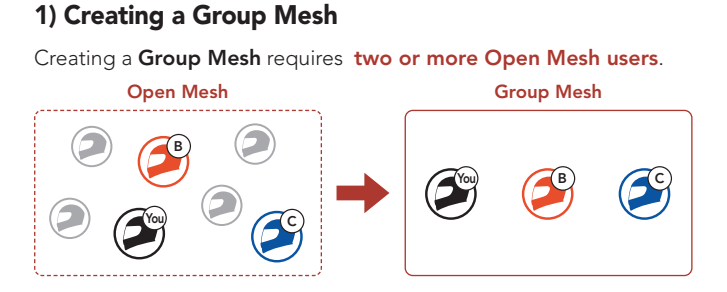

**①**  Users (You, B, and C) enter into Mesh Grouping to create a Group Mesh.

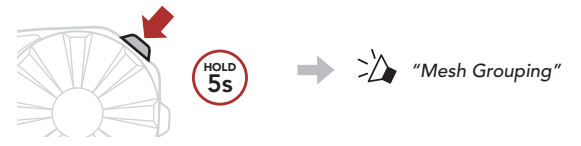

**②**  When Mesh Grouping is completed, the users (You, B and C) will hear a voice prompt on their headset as Open Mesh switches to Group Mesh.

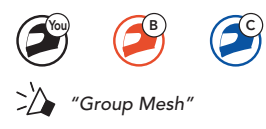

#### 2) Joining an Existing Group Mesh

One of the current users in an Existing Group Mesh can allow new users (one or more) in Open Mesh to join the Existing Group Mesh.

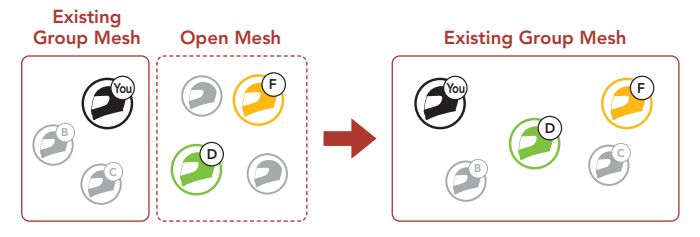

**①**  One (You) of the current users in the Existing Group Mesh and new users (D and F) in Open Mesh enter into Mesh Grouping to join the Existing Group Mesh.

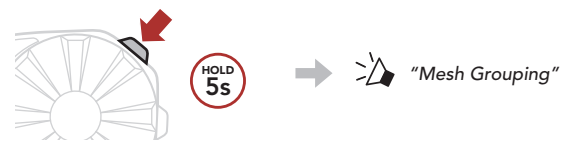

**②**  When Mesh Grouping is completed, the new users (D and F) will hear a voice prompt on their headset as Open Mesh switches to Group Mesh.

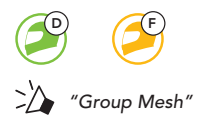

# **Enable/Disable Mic (Default: Enable)**

Users can enable/disable the microphone when communicating in a Mesh Intercom.

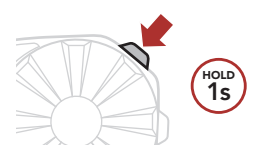

### **Reset Mesh**

If a headset in an Open Mesh or Group Mesh resets the Mesh, it will automatically return to Open Mesh (default: channel 1).

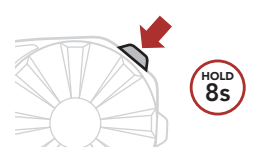

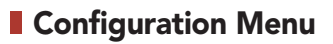

#### Accessing the Configuration Menu

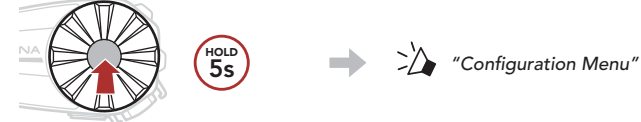

#### Navigating Between Menu Options

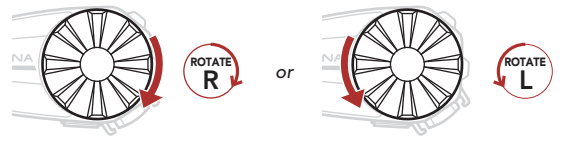

Execute Menu Options

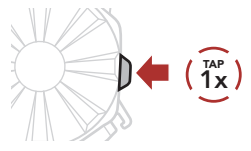

### **Troubleshooting**

# Factory Reset **D** (10s) *"Factory Reset"* **②** 1x 1x 1x 1  $\mathbf{f}^{\text{AP}}$  **a**  $\rightarrow$   $\mathbf{f}^{\text{P}}$   $\rightarrow$   $\mathbf{f}^{\text{P}}$   $\rightarrow$   $\mathbf{f}^{\text{P}}$   $\rightarrow$   $\mathbf{f}^{\text{P}}$   $\rightarrow$   $\mathbf{f}^{\text{P}}$   $\rightarrow$   $\mathbf{f}^{\text{P}}$   $\rightarrow$   $\mathbf{f}^{\text{P}}$   $\rightarrow$   $\mathbf{f}^{\text{P}}$   $\rightarrow$   $\mathbf{f}^{\text{P}}$   $\rightarrow$   $\mathbf{f}^{\text{P}}$   $\$

#### Fault Reset

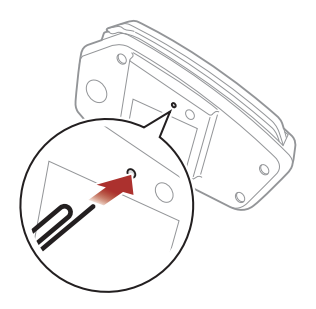

Note: Fault Reset will not restore the headset to the factory default settings.

# **Quick Reference**

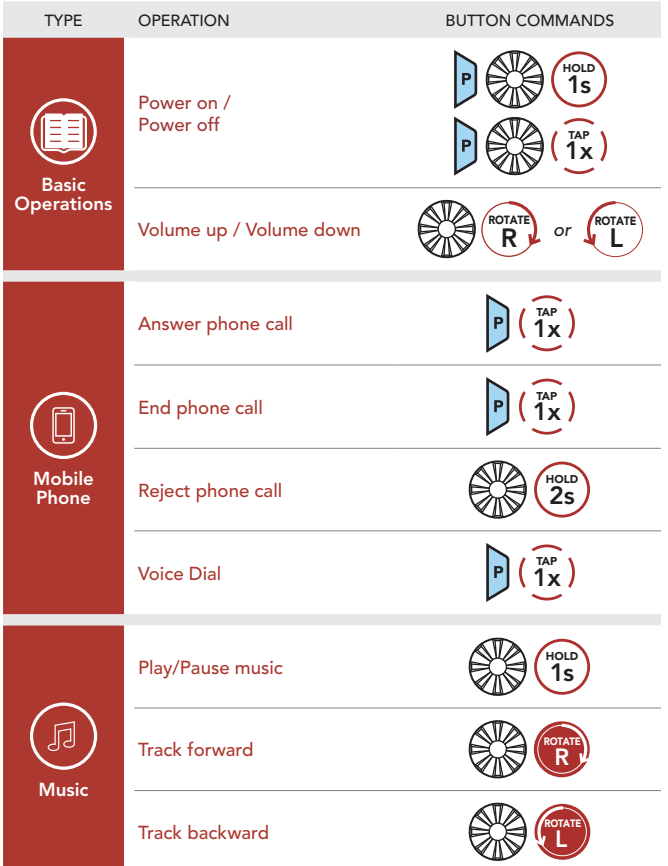

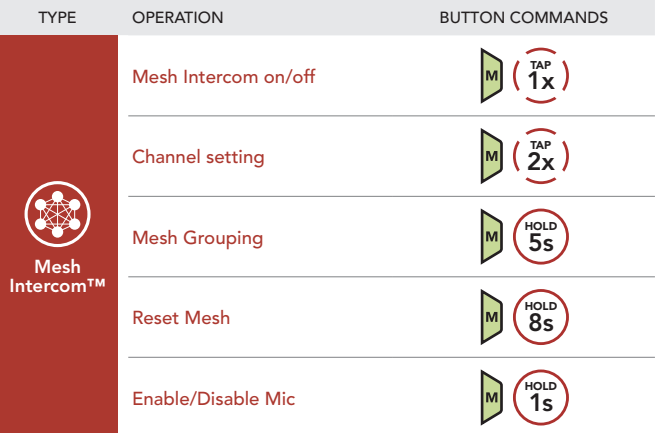